## **Uso de PEN drive no Equipamento**

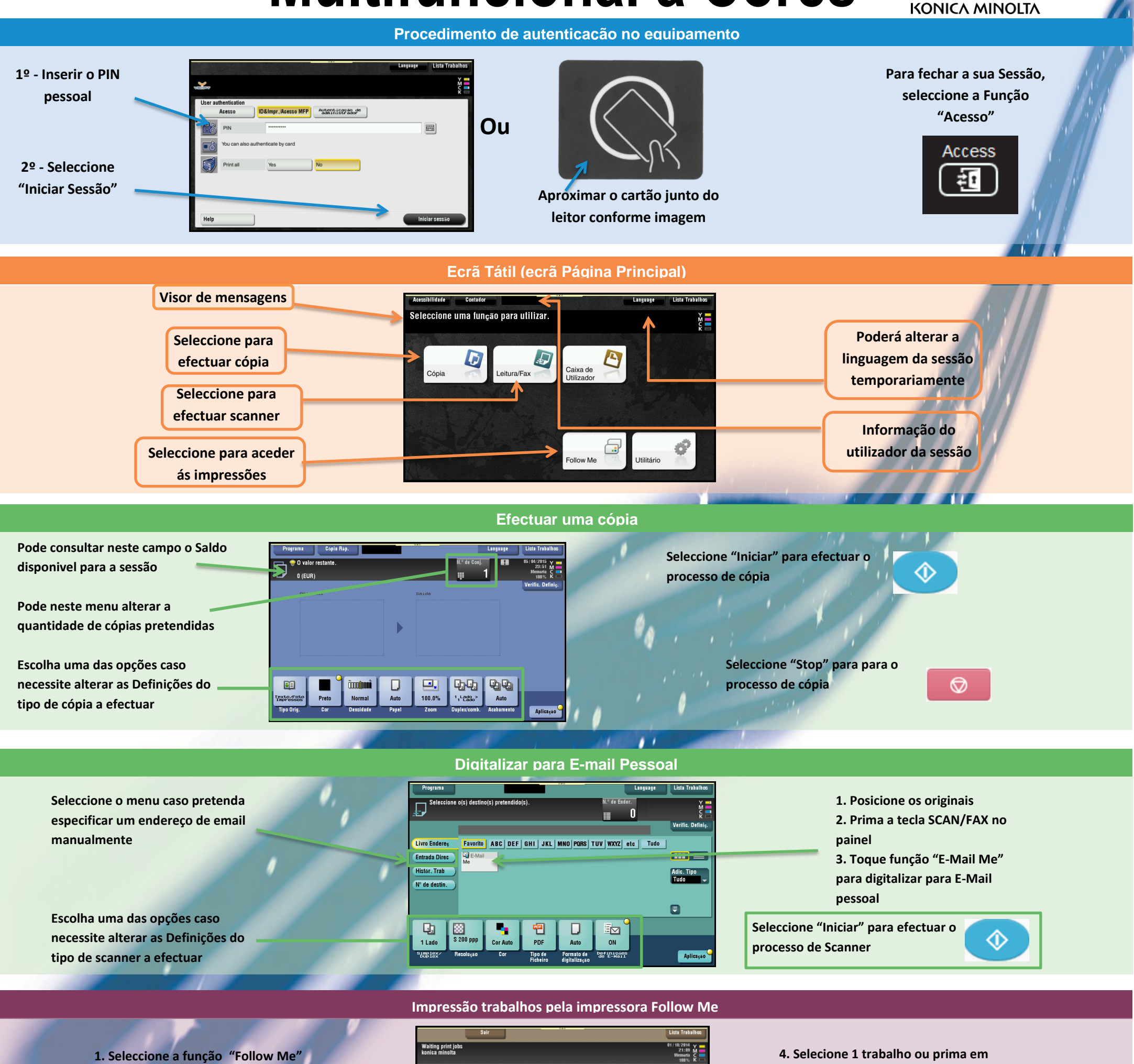

**2. Seleccione a função "SafeQ Print"**

**3. Os seus trabalhos estarão na fila "Em Espera" durante o periodo de 48** 

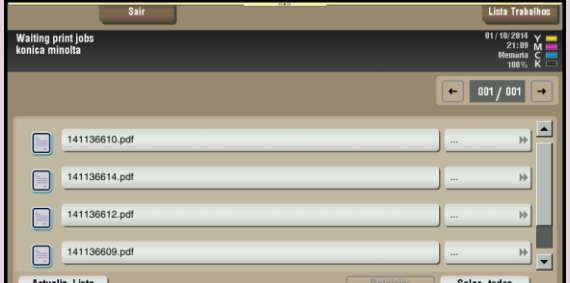

**horas.**

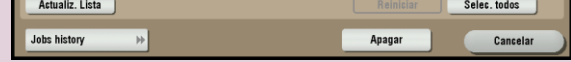

**SELEC.TODOS conforme o desejado**

**5. Prima "Apagar" caso pretenda eliminar o trabalho ou prima a tecla INICIAR para imprimir o** จ  **trabalho.**

## **Multifuncional a Cores**

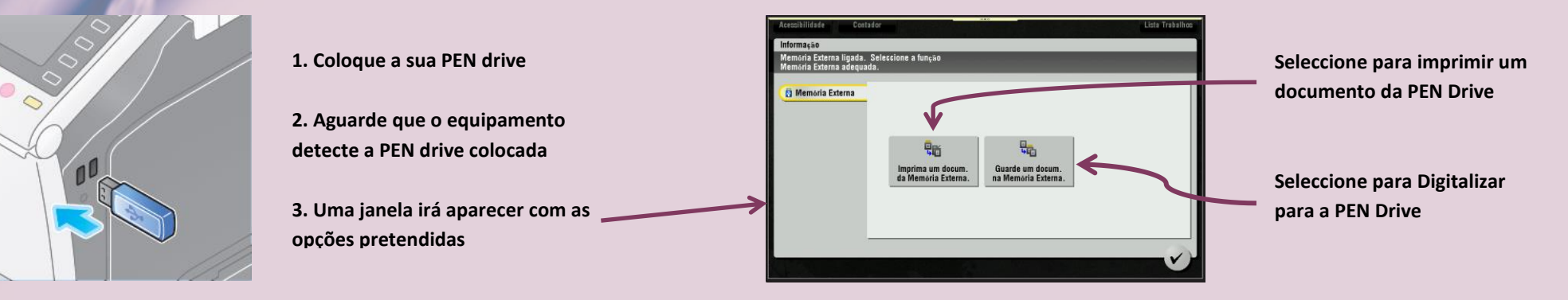

## Giving Shape to Ideas